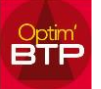

Les conditions générales de vente (CGV) permettent à un professionnel réalisant une vente de produit ou une prestation de services d'encadrer juridiquement les relations commerciales avec ses clients. Pour être conformes, les CGV doivent être rédigées par écrit et figurer sur le devis.

Optim'BTP permet de gérer l'intégration des Conditions Générales de Ventes à un devis.

Pour cela, dans l'onglet Vente-Facture, sélectionnez Modèles > Devis.

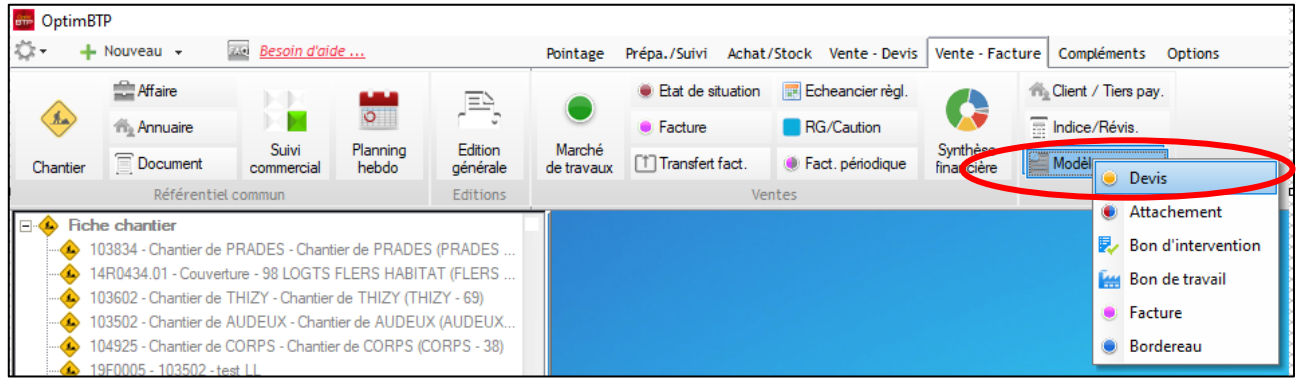

*RQ : Pour avoir accès à cette fonctionnalité, dans l'écran de vos droits utilisateurs, vous devez avoir le profil « Superviseur » dans le ruban « Ventes/Factures » (cf. FAQ 218 Les droits des utilisateurs).*

A partir de la liste des modèles de devis, cliquez sur le modèle de devis dans lequel vous souhaitez ajouter les CGV.

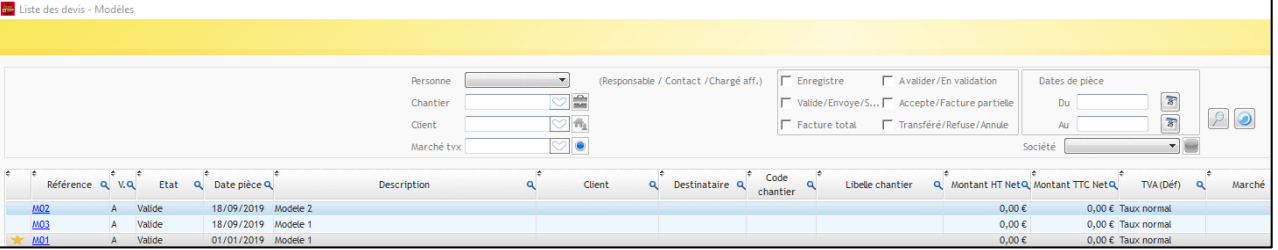

Vous avez ensuite deux possibilités :

Option 1 : Vous ajoutez les CGV en pièce jointe dans le devis. Pour cela, cliquez sur ... puis Enregistrer un document.

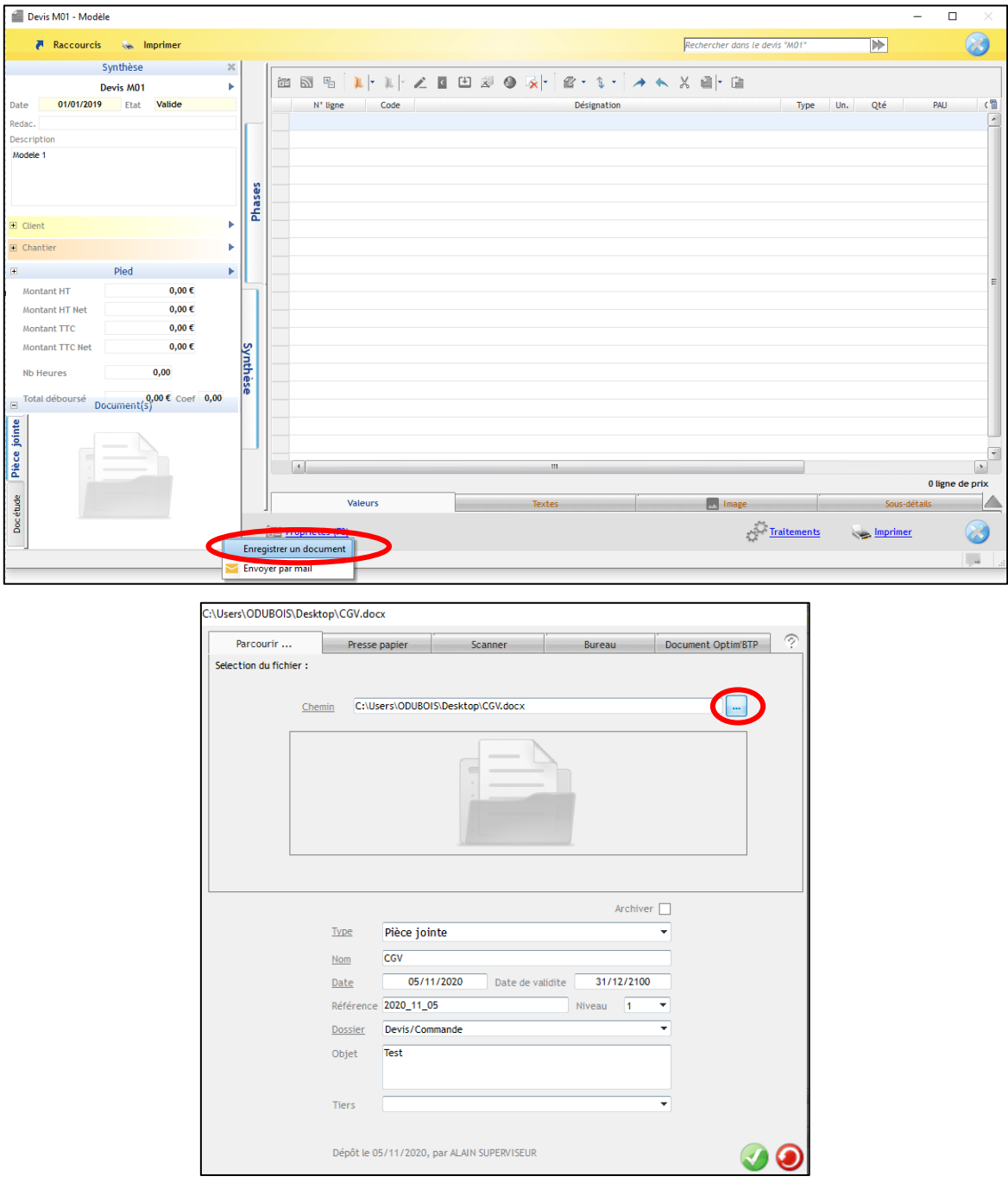

Cliquez sur le bouton pour aller chercher le fichier à insérer et validez. Le document inséré sera automatiquement ajouté en tant que pièce jointe à la prochaine création de devis.

Option 2 : Vous pouvez également insérer les CGV dans le texte de fin du devis. Pour cela, cliquez sur les propriétés du devis ou tapez F3.

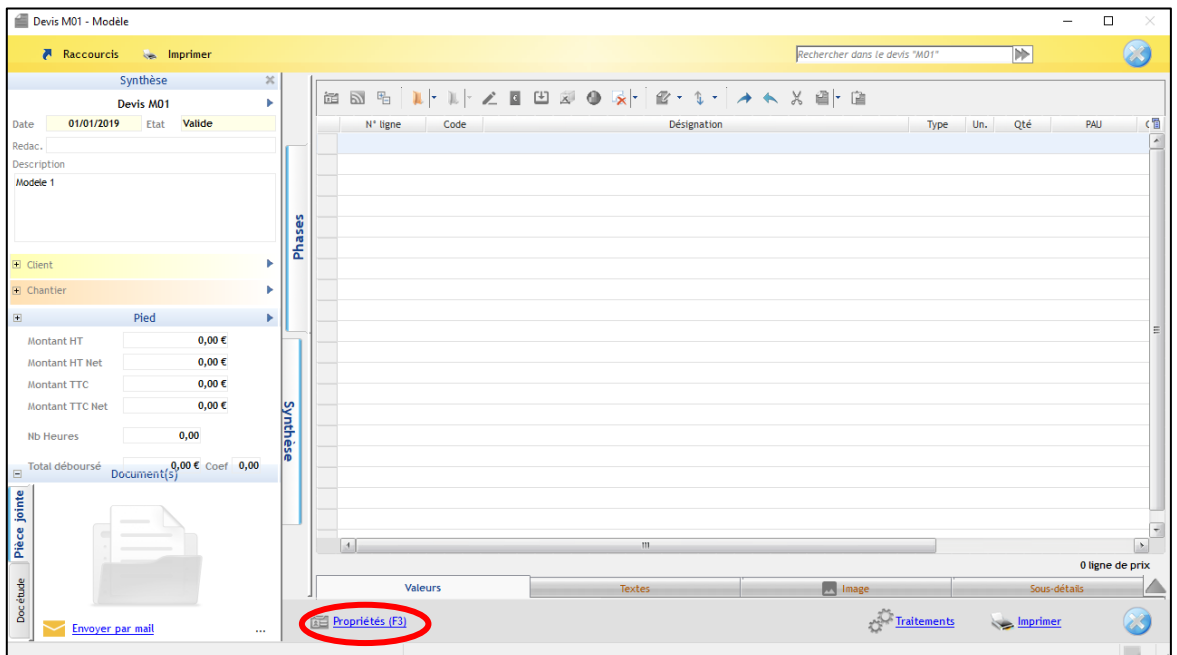

Cliquez sur Edition > Courrier > Texte de fin

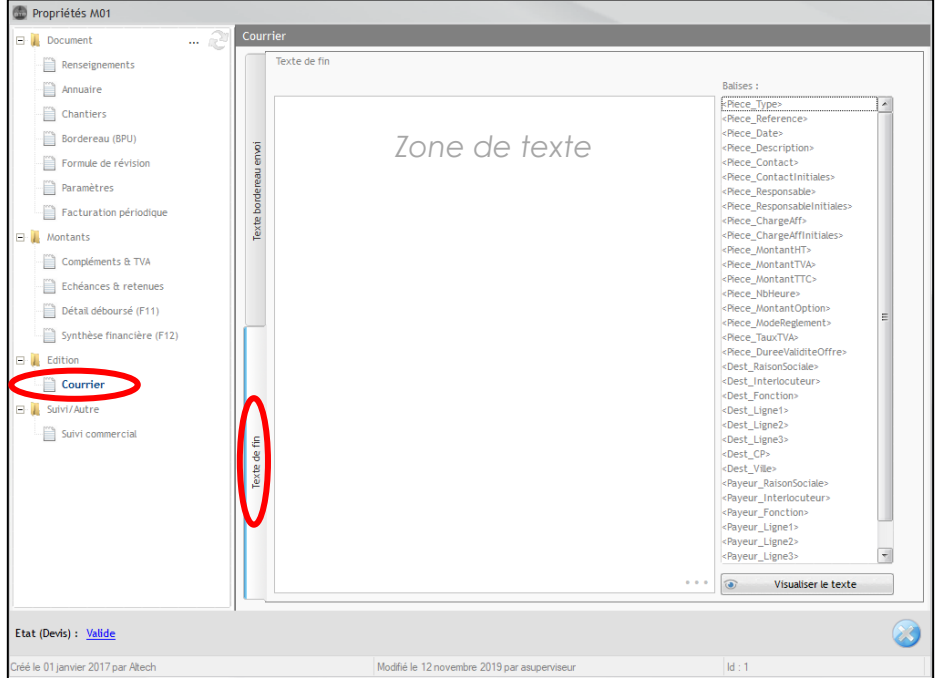

Copiez-collez les CGV dans la zone de texte. Si vous choisissez cette option, les CGV seront directement intégrées au devis (un seul document, pas de pièce jointe).